# **IDS 702: MODULE 2.4**

#### Model assessment and validation - binned residuals and roc curves

Dr. Olanrewaju Michael Akande

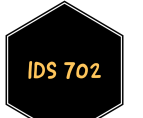

#### Model assessment and validation

There are various types of residuals when working with generalized linear models (GLMs). For logistic regression in particular, we have

**Response residuals** 

$$
e_i=y_i-\hat{\pi}_i.
$$

**Pearson residuals** 

$$
e_i^P=\frac{y_i-\hat{\pi}_i}{\sqrt{\hat{\pi}_i(1-\hat{\pi}_i)}},
$$

which are obtained by "normalizing" the response residuals by the estimated Bernoulli standard deviation.

#### **Deviance residuals**

$$
e^D_i = \text{sign}(y_i - \hat{\pi}_i) \times 2\left(y_i \text{log} \frac{1}{\hat{\pi}_i} + (1-y_i)\text{log} \frac{1}{1-\hat{\pi}_i}\right),
$$

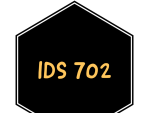

which are the default in R when using the residuals() function. We will talk a bit more about deviance later, but deviance residuals represent the contributions of individual samples to the deviance.

#### Model assessment and validation

- Deviance residuals are usually the most appropriate for residual plots, when working with GLMs.
- However, unlike what we had for linear regression, just looking at the residuals does not work well here.
	- They are always positive when  $Y=1$  and always negative when  $Y=0.$
	- Also, constant variance is not an assumption of logistic regression.

Why is that the case?

Think about the properties of the Bernoulli distribution when we write  $y_i|x_i \sim \text{Bernoulli}(\pi_i)$ 

We also do not have normality of residuals to work with either.

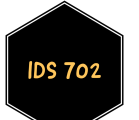

#### Model assessment and validation

- What we can do is check to see if the function of predictors is well specified using binned residuals.
- We can assess the overall fit of our model using deviance and change in deviance.
- We can also see how well our model predicts (model validation) using
	- Confusion matrix
	- **ROC** curves

#### Binned residuals

- Compute raw (response) residuals for fitted logistic regression.
- Order observations by values of predicted probabilities (or predictor values) from the fitted regression.
- Using ordered data, form  $g$  bins of (approximately) equal size. Default:  $g=\sqrt{n}.$
- Compute average residual in each bin.
- Plot average residual versus average predicted probability (or average predictor value) for each bin.
- Use the arm package in R.

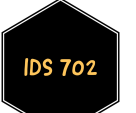

#### Recall the NBA data

```
nba <- read.csv("data/nba_games_stats_reduced.csv",header=T,
                stringsAsFactors=T)
nba <- nba[nba$Team=="SAS",]
colnames(nba)[3] <- "Opp"
nba$win <- rep(0,nrow(nba))
nba$win[nba$WINorLOSS=="W"] <- 1
nba$win <- as.factor(nba$win)
nba$Opp_cent <- nba$Opp - mean(nba$Opp)
nbareg <- glm(win~Opp_cent,family=binomial(link=logit),data=nba)
```
plot(nbareg,which=1)

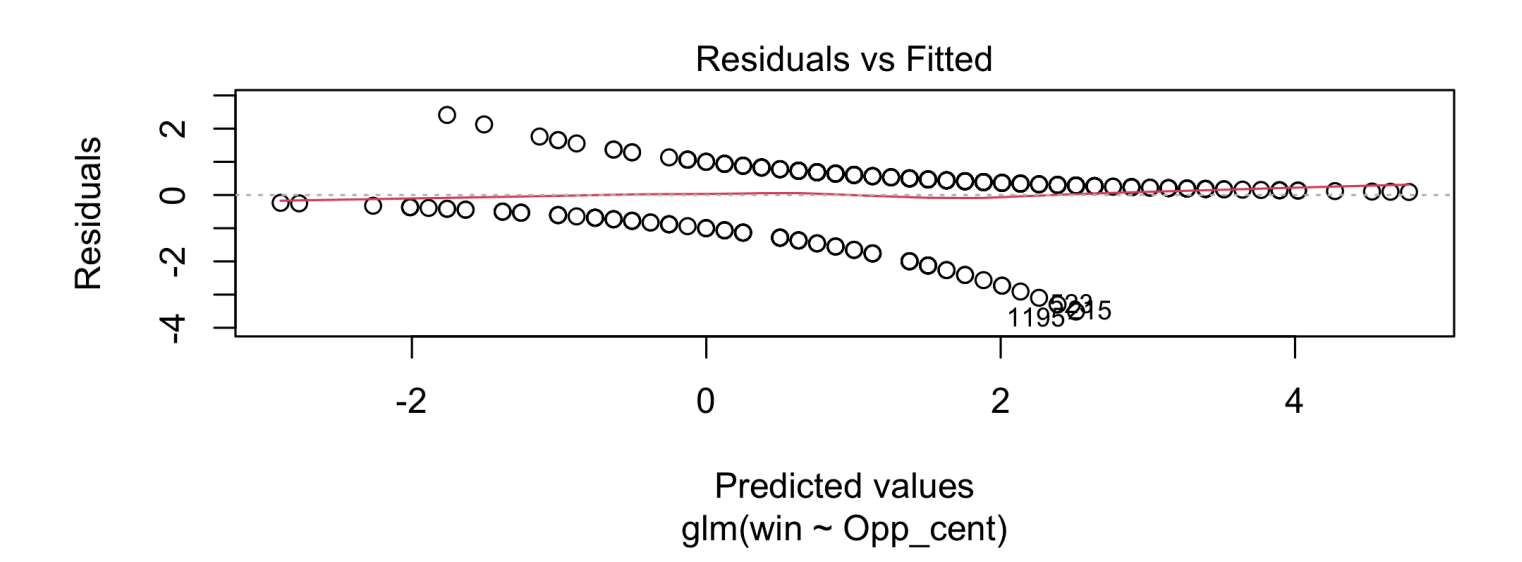

The residuals are the deviance residuals, while the predicted values are on the linear (logit) scale, that is,  $\beta_0 + \beta_1 x_i$ .

Look to see which cases have large absolute values for cases that don't fit well, but not too useful otherwise.

**DS 702** 

**IDS 702** 

#### Plot binned raw residuals versus predicted probabilities (arm package).

binnedplot(fitted(nbareg),residuals(nbareg,"resp"),xlab="Pred. probabilities",col.int="red ylab="Avg. residuals",main="Binned residual plot",col.pts="navy")

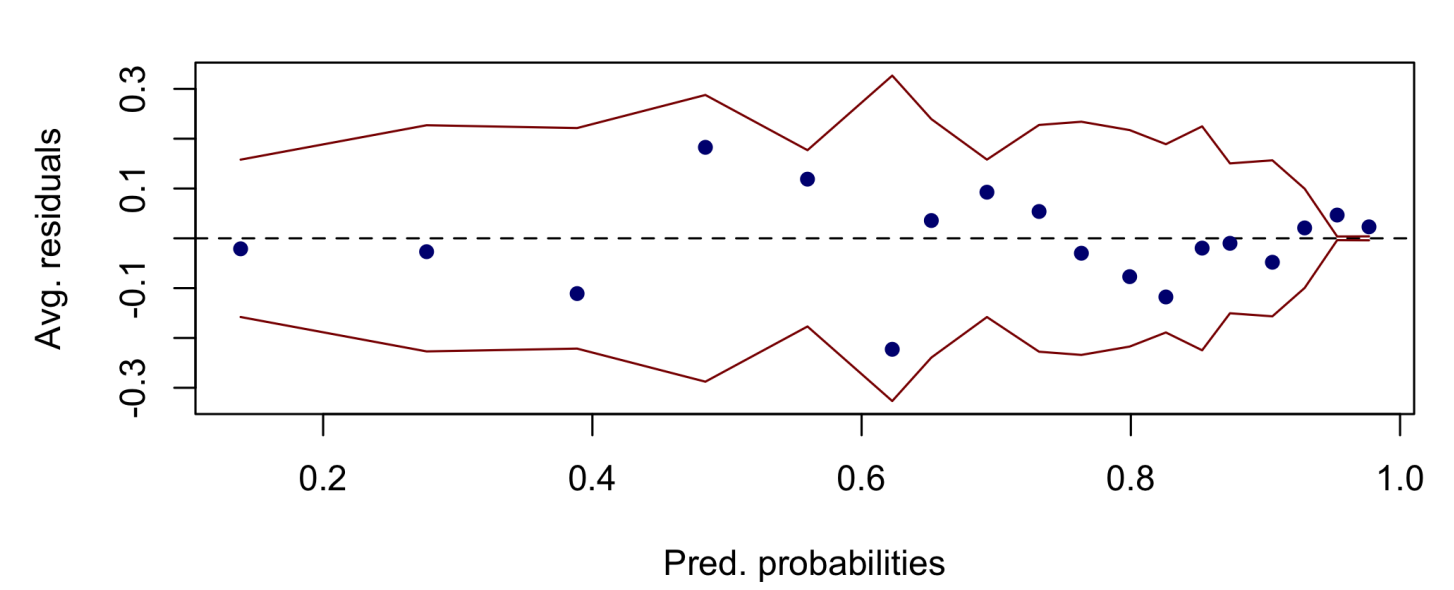

#### **Binned residual plot**

Look for "randomness" with almost all points within the red lines.

- Useful as a "one-stop shopping" plot; especially with many predictors and you want an initial look at model adequacy.
- What we have is mostly good, although model seems to struggle for fitted values over 0.95 or so.
- The red lines represent  $\pm 2$  SE bands, which we would expect to contain about 95% of the observations.
- Too few points here to draw any conclusions!
- You usually want many more data points before these plots start being useful.

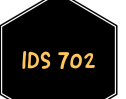

Plot binned raw residuals versus individual predictors.

binnedplot(nba\$Opp,residuals(nbareg,"resp"),xlab="Opponent's points (centered)", col.int="red4",ylab="Avg. residuals",main="Binned residual plot",col.pts="navy"

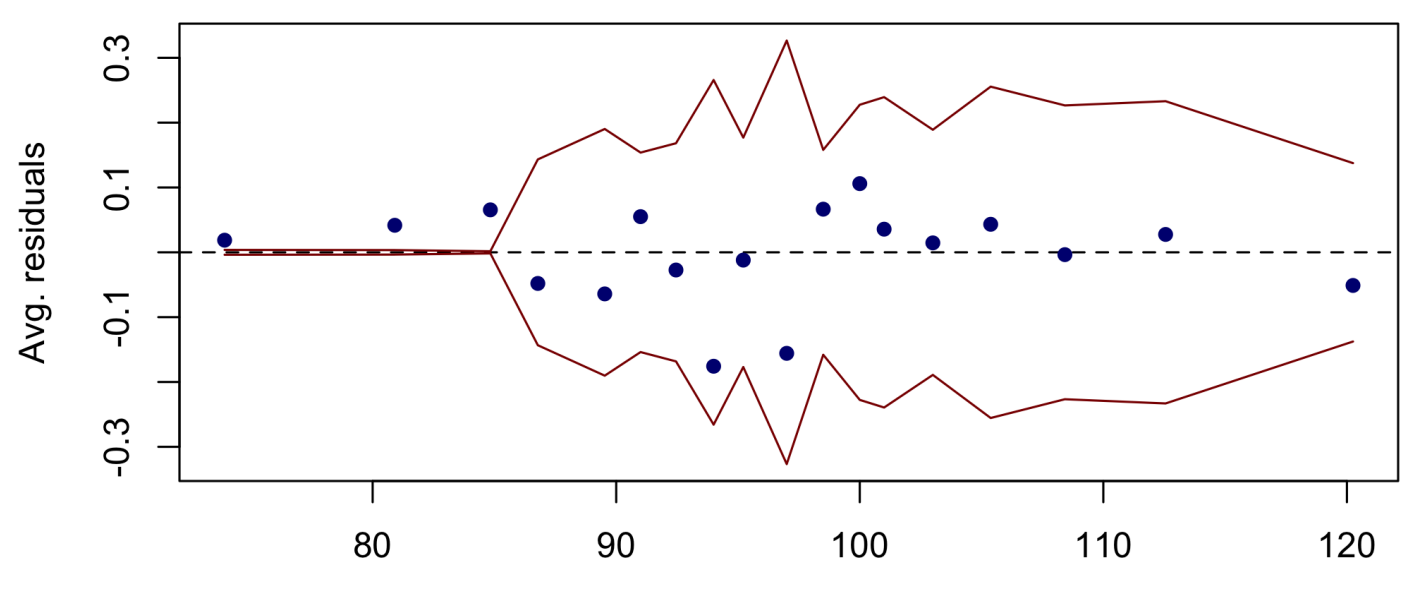

**Binned residual plot** 

Opponent's points (centered)

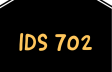

- Mostly good, although model seems to struggle for low values of opponent's points.
- Also, too many points (16.7%) outside the bands.
- However, still too few points here for any conclusive takeaways.
- We also know some important predictors are missing by construction...

#### **DEVIANCE**

- To assess overall model fit, we can also look at deviance.
- **Deviance measures how well the model fits the data, when compared to** the saturated model, that is, an abstract model that fits the sample perfectly.
- Precisely, deviance is defined as the difference of likelihoods between the fitted model and the saturated model:

 $D = -2$  [ Log Likelihood(Fitted Model) – Log Likelihood(Saturated Model)].

However, this "abstract saturated model" will have likelihood equal to one, so that deviance is simply

$$
D=-2\text{ Log Likelihood(Fitted Model)}=-2\sum_{i=1}^{n}\left[y_i\text{log}(\hat{\pi}_{1i})+(1-y_i)\text{log}(1-\hat{\pi}_{1i})\right].
$$

- Note that deviance is always larger or equal than zero, and will only be zero if the fit is "perfect".
- Overall, deviance is a measure of error, so that, lower values of deviance means better fit to the data.

#### **DEVIANCE**

- Like the metrics used under MLR, it is also often useful to use deviance for a model in relation to another model. We will revisit this soon.
- For now, a model we can use for this comparison is the null model, that is, the model with only the intercept.
- I Intuitively, this gives us a sense of how much the model improves from the "worst model", by the addition of the predictors.
- The deviance of the null model, denoted  $D_0$ , is thus referred to as the null deviance.
- To get a general sense of how much better the fitted model is to the null model, compare D to  $D_0$ , usually through the difference  $D_0 - D$ .
- The "larger" this change in deviance  $\bar{D}_0 \bar{D}$  is, the more confident we are that the predictors we have included improve model fit.
- In large samples,  $\bar{D}_0 \bar{D}$  has approximately a chi-squared distribution with degrees of freedom equal to the difference in the number of predictors between the two models.

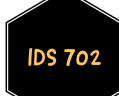

For the NBA data for example, we see what looks like a meaningful difference in the two deviance scores.

summary(nbareg)

```
##
## Call:
## glm(formula = win ~ Opp cent, family = binomial(link = logit),
## data = nba)
##
## Deviance Residuals:
## Min 1Q Median 3Q Max
## -2.2760 -0.7073 0.4454 0.7902 1.9593
##
## Coefficients:
## Estimate Std. Error z value Pr(>|z|)
## (Intercept) 1.13387 0.15145 7.487 7.06e-14
## Opp_cent -0.12567 0.01655 -7.594 3.11e-14
##
## (Dispersion parameter for binomial family taken to be 1)
##
## Null deviance: 400.05 on 327 degrees of freedom
## Residual deviance: 313.42 on 326 degrees of freedom
## AIC: 317.42
##
## Number of Fisher Scoring iterations: 5
```
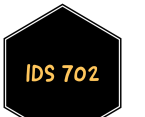

We can formalize this by doing a chi-squared test on the null model vs our fitted model. That is,

```
nbareg_null <- glm(win~1,family=binomial(link=logit),data=nba)
anova(nbareg_null,nbareg,test= "Chisq")
## Analysis of Deviance Table
##
## Model 1: win \sim 1
## Model 2: win ~ Opp cent
## Resid. Df Resid. Dev Df Deviance Pr(>Chi)
## 1 327 400.05
## 2 326 313.42 1 86.63 < 2.2e-16
```
- The low p-value then confirms our previous statement.
- We will revisit this again when we look at logistic regression with multiple predictors.
- We will be able to use deviance for model comparison and selection by looking at the change in deviance  $D_{M_1} - D_{M_2}$ , for two models  $M_1$  and  $M_2$ , where  $M_1$  is nested within  $M_2.$

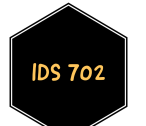

#### CONFUSION MATRIX

- We can use the estimated probabilities from our fitted model to predict outcomes, and then compare those to the observed values.
- For example, we could decide to predict  $Y = 1$  when the predicted probability exceeds  $0.5$  and predict  $Y = 0$  otherwise.
- We then can determine how many cases we classify correctly and incorrectly.
- Resulting  $2 \times 2$  table is called the confusion matrix.
- When mis-classification rates are high, model may not be an especially good fit to the data.

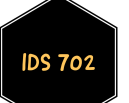

### CONFUSION MATRIX

**IDS 702** 

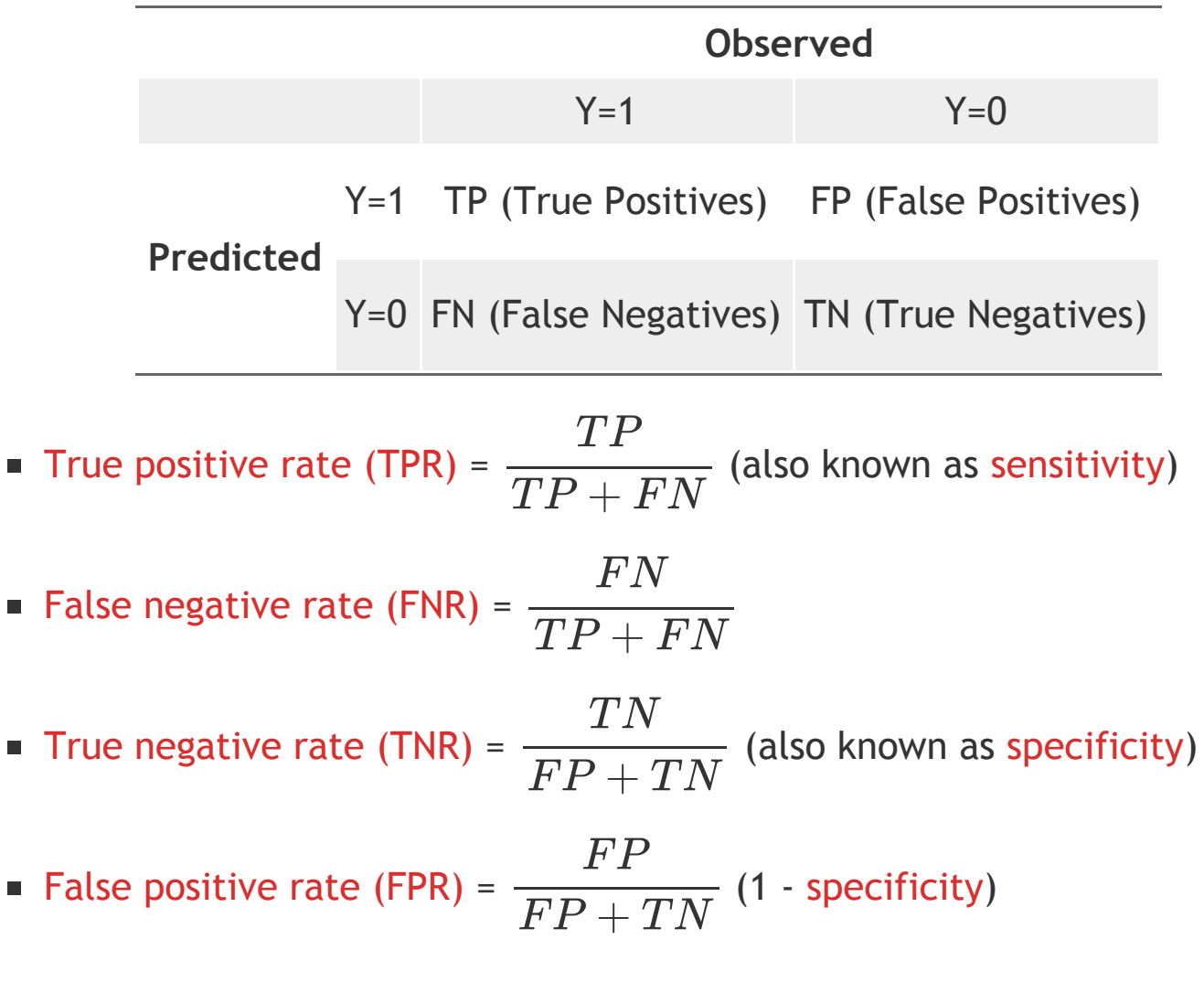

## ROC Curves

- We want high values of sensitivity and low values of (1 specificity)!
- The receiver operating characteristic (ROC) curve plots
	- Sensitivity on Y axis
	- $\blacksquare$  1 specificity on X axis
- Evaluated at lots of different values (beyond 0.5) for the threshold.
- Good fitting logistic regression curves toward the upper left corner, with area under the curve (AUC) near one.
- Make ROC curves in R using the pROC package.
- By the way, we also often define accuracy as  $\frac{1}{\sqrt{2}}$   $\frac{1}{\sqrt{2}}$   $\frac{1}{\sqrt{2}}$   $\frac{1}{\sqrt{2}}$   $\frac{1}{\sqrt{2}}$   $\frac{1}{\sqrt{2}}$   $\frac{1}{\sqrt{2}}$   $\frac{1}{\sqrt{2}}$   $\frac{1}{\sqrt{2}}$   $\frac{1}{\sqrt{2}}$   $\frac{1}{\sqrt{2}}$   $\frac{1}{\sqrt{2}}$   $\frac{1}{\sqrt{2}}$   $\frac{1}{\$ This estimates how well the model predicts correctly overall.  $TP + TN$  $\overline{TP+FN+FP+TN}$

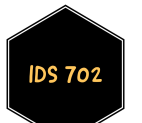

Let's look at the confusion matrix for the NBA data. Load the arm, e1071, caret, and pROC packages.

```
Conf_mat <- confusionMatrix(as.factor(ifelse(fitted(nbareg) >= 0.5, "W","L")),
                            nba$WINorLOSS,positive = "W")
```
Conf mat\$table

## Reference ## Prediction L W ## L 44 19 ## W 54 211

Conf mat\$overall["Accuracy"];

## Accuracy ## 0.777439

Conf\_mat\$byClass[c("Sensitivity","Specificity")]

```
## Sensitivity Specificity
## 0.9173913 0.4489796
```
confusionMatrix produces a lot of output. Print the Conf\_mat object to see all of them.

DS 70:

invisible(roc(nba\$win,fitted(nbareg),plot=T,print.thres=c(0.3,0.5,0.7),legacy.axes=T, print.auc =T,col="red3"))

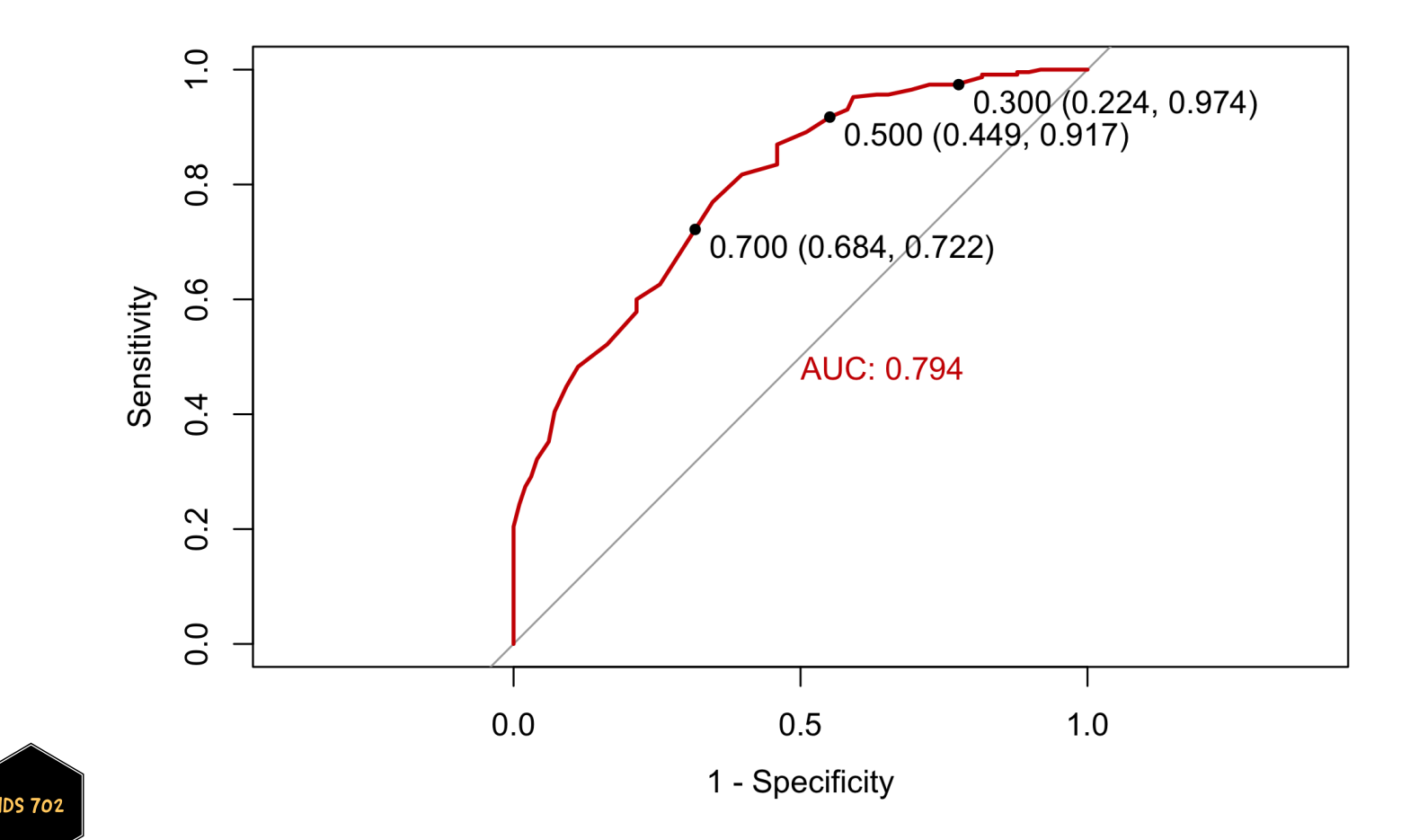

invisible(roc(nba\$win,fitted(nbareg),plot=T,print.thres="best",legacy.axes=T, print.auc =T,col="red3"))

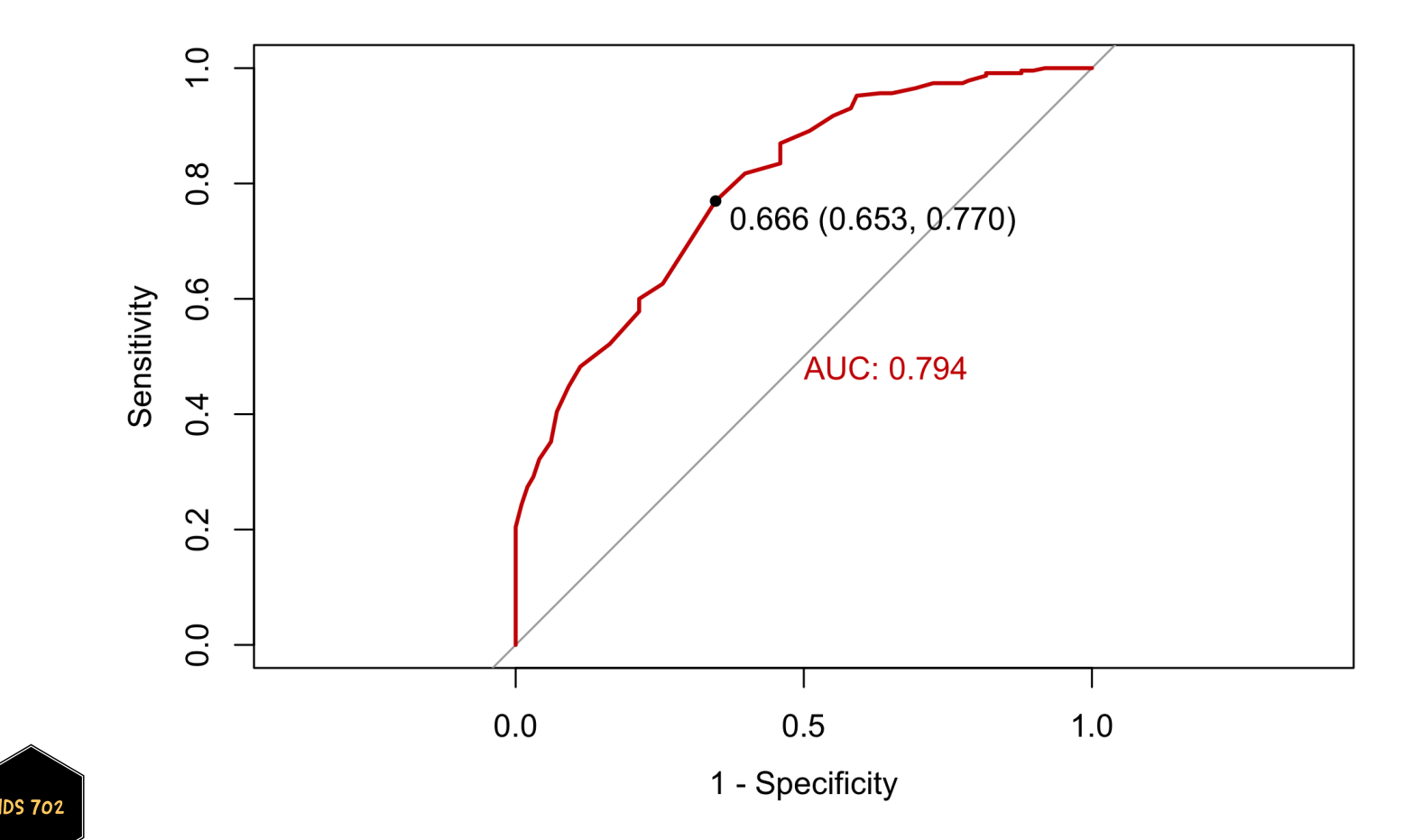

#### WHAT<sup>'</sup> s next?

MOVE ON TO THE READINGS FOR THE NEXT MODULE!

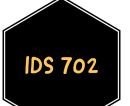